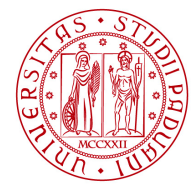

Ai Dirigenti

Ai Responsabili dei Servizi dell'Amministrazione Centrale

Padova, 30 aprile 2015 Prot. N. 116868 Anno 2015 Tit. I Cl. 15

**OGGETTO:** accessibilità dei documenti pubblicati on line.

Si ricorda che, ai sensi del Decreto Ministeriale 20 marzo 2014, tutti gli atti e documenti amministrativi anche oggetto di pubblicità legale, pubblicati nei siti web di Ateneo devono essere fruibili anche da persone con disabilità e devono essere quindi pubblicati in formato digitale rispondente ai requisiti di accessibilità.

Il succitato D.M. infatti, nel paragrafo sulla "Verifica del formato e contenuto dei documenti" afferma, quanto segue: "*Il formato digitale dei documenti pubblicati necessari a fornire informazioni o a erogare servizi deve essere utilizzabile con tecnologie compatibili con l'accessibilità. Il contenuto dei documenti deve essere conforme ai requisiti tecnici di accessibilità."*

Non è ammessa, pertanto, la pubblicazione di documenti-immagine, vale a dire scansioni digitali di documenti cartacei senza che si sia provveduto a opportuna digitalizzazione del testo ivi contenuto. Per ottemperare alla normativa è quindi preferibile, ove possibile, pubblicare sui siti web solo documenti derivanti da Word / Excel / OpenOffice, grazie al semplice salvataggio del file in formato .pdf, funzionalità disponibile all'interno dei programmi stessi.

Si allega alla presente circolare un breve documento che approfondisce alcuni aspetti della materia e si pregano i destinatari della presente circolare di informare del contenuto i propri collaboratori. Per qualsiasi chiarimento si prega di fare riferimento al Servizio Relazioni pubbliche.

> Il Direttore Generale dott.ssa Emanuela Ometto

# **APPROFONDIMENTI SULL'ACCESSIBILITA' DEI DOCUMENTI PUBBLICATI ON LINE**

#### **Cosa è l'accessibilità**

Col termine accessibilità si intende la capacità dei sistemi informatici, nelle forme e nei limiti consentiti dalle conoscenze tecnologiche, di erogare servizi e fornire informazioni fruibili, senza discriminazioni, anche da parte di coloro che a causa di disabilità necessitano di tecnologie assistive o configurazioni particolari. Riferendosi alla realizzazione di un sito web questo vuol dire favorire la fruizione e l'interazione rispettando le esigenze e le preferenze degli utenti, senza esclusioni. L'obiettivo principale dell'accessibilità è consentire l'accesso al web alle persone che presentino disabilità, le quali generalmente fanno uso di tecnologie assistive (ad esempio lettori di schermo, ingranditori di schermo, tastiere braille, sistemi di puntamento) per eliminare o ridurre la condizione di svantaggio.

#### **Riferimenti normativi**

La **Legge 4/2004** "**Disposizioni per favorire l'accesso dei soggetti disabili agli strumenti informatici"** pone l'obbligo per le pubbliche amministrazioni di garantire *"il diritto di accesso ai servizi informatici e telematici della pubblica amministrazione e ai servizi di pubblica utilità da parte delle persone disabili".*

**Il Decreto Ministeriale 20 marzo 2014** recita: "*Il formato digitale dei documenti pubblicati necessari a fornire informazioni o a erogare servizi deve essere utilizzabile con tecnologie compatibili con l'accessibilità. Il contenuto dei documenti deve essere conforme ai requisiti tecnici di accessibilità. Se un documento non risponde a queste caratteristiche, per sua natura o perché è disponibile solo in formato non compatibile con l'accessibilità, allora deve essere soddisfatto almeno uno dei seguenti punti:*

- *a. il formato ed i contenuti dei documenti devono essere resi disponibili nella loro completezza anche in modalità adatta ad essere fruita mediante le tecnologie compatibili con l'accessibilità ed essere conformi ai requisiti tecnici di accessibilità;*
- *b. per i documenti resi disponibili in formato digitale non utilizzabile con tecnologie compatibili con l'accessibilità, oppure che abbiano contenuti non conformi ai requisiti tecnici di accessibilità, devono essere forniti sommario e descrizione degli scopi dei documenti stessi in forma adatta ad essere fruita con le tecnologie compatibili con l'accessibilità e devono essere indicate in modo chiaro le modalità di accesso alle informazioni equivalenti a quelle presentate nei documenti digitali non accessibili.*

*Quanto sopra deve essere applicato in particolare al contenuto dei siti delle pubbliche amministrazioni di cui all'articolo 54 del d.lgs. 82/2005 – Codice dell'amministrazione digitale e successive modificazioni ed integrazioni."*

La **circolare n. 61 del 29 marzo 2013 dell'Agenzia per l'Italia Digitale AgID** recita:

*"In tema di accessibilità dei documenti amministrativi informatici, il nuovo comma 5-bis nell'art. 23-ter del CAD stabilisce che i documenti amministrativi informatici, vale a dire gli atti formati dalle pubbliche amministrazioni con strumenti informatici, nonché i dati e i documenti informatici detenuti dalle stesse, devono essere fruibili indipendentemente dalla condizione di disabilità personale, applicando i criteri di accessibilità definiti dai requisiti tecnici di cui all'articolo 11 della legge 9 gennaio 2004, n. 4. Per quanto riguarda moduli e formulari, l'articolo 57 del Codice dell'amministrazione digitale stabilisce che le pubbliche amministrazioni provvedono a definire e a rendere disponibili per via telematica i moduli e i formulari validi ad ogni effetto di legge, nonché l'elenco della documentazione richiesta per i singoli procedimenti, anche ai fini delle dichiarazioni sostitutive di certificazione e delle dichiarazioni sostitutive di notorietà. Ai sensi del comma 6, lett. e) dell'articolo 9 del decreto legge n. 179/2012, la pubblicazione online deve avvenire nel rispetto dei requisiti tecnici di accessibilità di cui all'articolo 11 della legge 9 gennaio 2004, n. 4. Ciò significa che i moduli e formulari, ma anche gli atti e i provvedimenti amministrativi oggetto di pubblicità legale, devono essere fruibili anche da persone con disabilità. Non è ammessa, pertanto, la pubblicazione di documenti-immagine, vale a dire scansioni digitali di documenti cartacei senza che si sia provveduto ad opportuna digitalizzazione del testo ivi contenuto."*

### **Condizioni necessarie perché un PDF si ritenga accessibile**

Un file PDF che corrisponda alle richieste delle linee guida per l'accessibilità potrà essere letto con uno screen reader, i contenuti potranno essere sottoposti a ingrandimenti senza perdita di informazioni o dover ricorrere alla barra di scorrimento orizzontale del reader (PDF "flessibile"), sarà possibile cambiare i colori di testo e sfondo liberamente (Modifica > Accessibilità), sarà dotato di segnalibri (Vista > Pannelli di navigazione > Segnalibri) e di un corretto ordine di lettura e potrà essere consultato utilizzando il tasto Tab.

Più precisamente per essere considerato accessibile un file PDF deve avere le seguenti caratteristiche:

- 1. il documento deve essere un testo e non un'immagine che rappresenti un testo (scansione);
- 2. se presenta moduli e campi essi devono essere accessibili;
- 3. la struttura del documento deve essere delineata da tag;

**DIREZIONE GENERALE UNIVERSITÀ DEGLI STUDI DI PADOVA** SERVIZIO RELAZIONI PUBBLICHE

- 4. l'ordine di lettura deve essere chiaro e facile da seguire;
- 5. un testo descrittivo alternativo deve essere disponibile per ogni elemento grafico, link, modulo;
- 6. devono essere presenti elementi di aiuto alla navigazione oltre ai link, alle intestazioni e alla descrizione dei contenuti delle tabelle;
- 7. deve essere specificata la lingua del documento;
- 8. il documento deve usare font che permettano la conversione dei caratteri in testo;
- 9. deve avere impostazioni di protezione che consentono l'accesso al testo da parte dei programmi di lettura dello schermo;
- 10.deve riportare la lingua di redazione del documento.

Adobe dispone di programmi in grado di produrre PDF dove l'utente può cambiare i colori di testo e sfondo liberamente, in particolare Adobe è sensibile al tema dell'accessibilità. Si consiglia l'uso di Adobe Reader per la lettura dei file PDF in quanto altri lettori possono non acquisire correttamente la struttura del documento, inoltre esso dispone di diverse funzioni per l'accessibilità.

#### **Acquisizione e conversione del documento tramite Office 2010**

La versione Office 2010 è in grado di acquisire il contenuto di file in formato pdf e permetterne la modifica del contenuto. La conversione del formato non è garantita al 100%, occorre quindi che il redattore:

- 1. acquisisca il pdf tramite word 2010
- 2. controlli il formato e il contenuto
- 3. converta il documento word nel formato pdf ricordandosi di **selezionare la casella Tag per la struttura del documento per l'accessibilità** (molto importante per l'accessibilità del documento prodotto) nella casella delle opzioni e la casella "Crea segnalibri utilizzando le Intestazioni", utile se il documento è strutturato in più parti (in questo caso il redattore può usare le formattazioni di word dei campi Titolo per la formattazione del documento).

#### **Come aggiungere i tag per l'accessibilità al documento in PDF**

Per ottenere risultati ottimali, è obbligatorio aggiungere i **tag per l'accessibilità** al documento al momento della conversione in PDF dall'applicazione di creazione. Vi sono applicazioni che permettono il loro inserimento, tra queste sono incluse Adobe FrameMaker®, Adobe InDesign®, Microsoft Word o OpenOffice Writer. Se non si ha accesso a un'applicazione di creazione in grado di generare un PDF con tag, è possibile inserire tag in un PDF in qualsiasi momento mediante Acrobat.

L'aggiunta di tag durante la conversione consente all'applicazione di creazione di ricavare dall'origine gli stili di paragrafo del documento o altre informazioni sulla struttura, per generare una struttura ad albero logica. La struttura ad albero logica riproduce l'ordine di lettura e i livelli di tag in modo accurato. Questa procedura consente di interpretare puntualmente la struttura di layout complessi quali barre laterali incorporate, colonne ravvicinate, allineamento irregolare del testo, nonché tabelle. L'aggiunta di tag durante la conversione consente inoltre di includere correttamente nel processo elementi quali link, riferimenti incrociati, segnalibri, nonché eventuale testo alternativo all'interno del file, se presente.

Nella conversione dei documenti Office si raccomanda di selezionare le caselle "**Tag per la struttura del documento per l'accessibilità**".

## **Il Tag PDF/A**

Questo tag abilita la conservazione a lungo termine del documento, quindi tutte le informazioni necessarie per la visualizzazione del documento devono essere incorporate nel documento stesso. Queste comprendono tutti i contenuti (testi, immagini raster e grafica vettoriale), i caratteri, i colori e le informazioni.

Esistono due standard: PDF/A-1b ha l'obiettivo di garantire la riproduzione affidabile dell'aspetto visivo del documento mentre il **PDF/A-1a** include tutti i requisiti di PDF/A-1b aggiungendovi il vincolo dell'inclusione della struttura del documento (per questo motivo questo standard è anche noto come "tagged"). È possibile in Word aggiungere il tag per la conformità al PDF/A.

### **Esempio di conversione di documenti Word in PDF**

In Word è possibile usare una funzione nativa evitando di scaricare e installare software di conversione. Ecco come procedere:

- 1. Fare clic su Salva con nome nella scheda File.
- 2. Fare clic sulla freccia nell'elenco Tipo file della finestra di dialogo Salva con nome e quindi fare clic su PDF.
- 3. Fare clic su Opzioni. Assicurarsi che le caselle di controllo "**Crea segnalibri usando le intestazioni**" e "**Tag per la struttura del documento per l'accessibilità**" siano selezionate e quindi fare clic su OK. E' possibile in Word aggiungere il tag per la conformità al PDF/A.
- 4. Fare clic su Salva.

### **Come verificare se un documento è accessibile**

Si consiglia l'uso del programma PDF Accessibility Checker fornito dalla Swiss Foundation for Accessibile Technologies esso conduce una serie di test volti ad accertare se il documento in PDF risponde ai criteri di accessibilità

### **Come strutturare un documento ai fini dell'accessibilità**

La riconoscibilità delle parti di un testo è evidenziata dall'uso semanticamente corretto dei suoi elementi costitutivi: titoli, paragrafi, tabelle, liste.

Uno stile è un insieme di caratteristiche di formattazione, a cui viene assegnato un nome, di modo che possano essere applicate tutte insieme al testo. Ad esempio posso definire un nuovo stile "MioStile" che contiene il carattere Arial 11, l'allineamento giustificato, l'interlinea singola, e 6 punti di spazio prima e dopo il paragrafo.

Gli stili del titolo e del paragrafo, o i sommari se presenti, migliorano la leggibilità del documento in quanto possono costituire punti di riferimento strutturali per tutti gli utenti che usano screen reader o si basano su valutazioni visive dei titoli di sezione per spostarsi durante la lettura.

Nella stesura di un documento è preferibile usare gli stili di testo predefiniti4 associati ad ogni componente del documento; ad esempio Titolo e punto o numero elenco. Occorre usare anche titoli brevi, preferibilmente meno di 20 parole e non superare la lunghezza di una riga.

Se il layout del documento è costituito da due o più colonne utilizzare l'apposita funzionalità di word (Formato > Colonne) piuttosto che utilizzare una tabella o le tabulazioni per simulare il testo su più colonne.

Si consiglia di evitare l'uso di spazi vuoti superflui o tabulazioni e paragrafi vuoti in quanto in loro presenza gli utenti che usano screen reader possono pensare di essere giunti alla fine delle informazioni. Per creare spazi vuoti si consiglia di usare gli elementi di formattazione, i rientri e gli stili. Quindi:

- − non creare allineamenti mediante la barra spaziatrice ma utilizzare un punto di tabulazione o allineamento cliccando sul righello orizzontale
- − non inserire due o più spazi fra una parola e l'altra
- − non inserire lo spazio DOPO l'apostrofo
- − non inserire lo spazio PRIMA di un segno di punteggiatura
- − utilizzare le interruzioni di pagina e non ripetuti "Invio" per andare ad una pagina vuota (Inserisci > Interruzione > di pagina)
- − evitare di creare allineamenti mediante la barra spaziatrice o con l'uso del tasto "tab", utilizzare invece la tabulazione

**DIREZIONE GENERALE UNIVERSITÀ DEGLI STUDI DI PADOVA** SERVIZIO RELAZIONI PUBBLICHE

− evitare paragrafi vuoti, utilizzare la spaziatura paragrafo (Formato > Paragrafo > Spaziatura)

Si consiglia anche di:

- 1. usare un font di caratteri comuni quali il carattere Verdana5 o Arial6 stile Normale con dimensione minima 11 e interlinea compresa tra 1,2 e 1,5.
- 2. utilizzare il colore nero su sfondo bianco (o comunque fortemente contrastato) e non decorato
- 3. usare il testo in grassetto solo quando è necessario per attirare l'attenzione dell'utente su una specifica parte dell'informazione.
- 4. evitare di creare allineamenti mediante la barra spaziatrice o con l'uso del tasto "tab", utilizzare invece la tabulazione
- 5. evitare paragrafi vuoti, utilizzare la spaziatura paragrafo (Formato>Paragrafo>Spaziatura)
- 6. scrivere il nome di file senza spazi bianchi, utilizzare solo i seguenti caratteri a-z, A-Z, 0-9, (underscore) e senza caratteri speciali tipo / \% | '"
- 7. non scrivere nomi di destinatari e oggetto tutto in maiuscolo in quanto il tutto maiuscolo è di sé di più difficile lettura per i nostri occhi
- 8. per motivi di praticità, le sigle e gli acronimi vanno scritti senza punti intermedi, ad esempio: MIUR (e non M.I.U.R.)

### **Creazione di collegamenti ipertestuali**

Un collegamento ipertestuale consente di passare ad una particolare posizione nel documento, ad una pagina web oppure ad un altro file creato da un altro programma quale un file in Excel o un file multimediale.

I collegamenti ipertestuali sono caratterizzati da un'immagine o da testo, in genere di colore blu, su cui l'utente può cliccare per passare ad una posizione diversa.

Nell'inserire il collegamento occorre anche riempire il campo "*Descrizione*" inserendovi una breve nota sul testo referenziato. Questa nota sarà visibile quando l'utente posizionerà il mouse sul collegamento.

Nel definire il link si raccomanda di usare parole o brevi frasi di chiaro e univoco significato anche fuori del contesto, evitando espressioni generiche come "premi qui" o "torna indietro", al contrario usare enunciati del tipo "Torna all'indice analitico".

### **Come controllare l'accessibilità dei documenti in Office**

Per accedere alla "**Verifica accessibilità**" selezionare File > Informazioni> Verifica Documento" > Verifica accessibilità.

La Verifica accessibilità di Microsoft analizza il file per individuare una serie di possibili problemi che potrebbero riscontrare gli utenti disabili durante l'uso. Ogni problema viene classificato come Errore, Avviso o Suggerimento.

**Errore** Viene segnalato un errore per il contenuto che rende impossibile o molto difficile la comprensione del file da parte di utenti disabili.

**Avviso** Viene segnalato un avviso per il contenuto che nella maggior parte dei casi, ma non in tutti, rende difficile la comprensione del file da parte di utenti disabili.

**Suggerimento** Viene fornito un suggerimento per il contenuto che può essere compreso dagli utenti disabili, ma che potrebbe essere organizzato o presentato in modo migliore per ottimizzare l'esperienza di utenti con particolari esigenze.

L'utility segnala l'elemento che deve essere corretto fornendo una motivazione ed una risoluzione, per risolvere alcuni problemi potrebbe essere necessario modificare, riformattare o aggiornare il contenuto.

Per informazioni dettagliate sui problemi individuati da Verifica accessibilità è possibile accedere, tramite link visibile nel campo "*Altre informazioni*", ad ulteriori informazioni su come migliorare l'accessibilità dei documenti e anche consultare le "**Regole usate da Verifica accessibilità**".

#### **Fonti e riferimenti**

- 1. Linee guida per la creazione di documenti informatici accessibili, a cura dell'Università degli Studi di Brescia
- 2. La normativa sull'accessibilità, a cura dell'Agenzia per l'Italia Digitale
- 3. Vademecum: "Modalità di pubblicazione dei documenti nell'Albo on line" redatto da DigitPA (luglio 2011)